doi: 10.6053/j. issn. 1001 - 1412. 2013. 01.015

# 基于 Micromine 软件的固体矿产资源量 估算原理与方法

## 朱海宾

(中矿资源勘探股份有限公司,北京100089)

摘要: 文章阐述了 Micromine 软件地质统计法估算资源量的原理,叙述了基于该软件的资源量 估算过程。采用封闭多边体法对资源量估算结果进行验证,得出 Micromine 资源量估算具有准 确、可信、快速的特点。使用 Micromine 软件估算矿体资源量,避免了传统的手工计算繁琐冗杂的 数据信息等工作。但三维可视化地质建模要基于地质资料的准确以及对地质成矿规律的正确认 识,才能确保建模和资源量估算结果的正确、可靠。

关键词: Micromine 软件;资源量估算;三维模型

中图分类号: P628 文献标识码: A 文章编号: 1001-1412(2013)01-0106-05

0 引言

随着计算机图形技术、三维 GIS 技术及数据库 技术的快速发展和日趋成熟,将 GIS 技术、三维地 质建模及可视化与固体矿产资源量估算相结合,开 发先进实用的储量估算软件是目前国内地学信息研 究的重要方向之一。澳大利亚 Micromine 公司是较 早掌握这项技术并应用于实际生产与研究的公司之 一。Micromine 公司成立于 1986年,总部位于澳大 利亚西澳首府珀斯的国际矿业软件公司,经过20多 年的发展, Micromine 软件已在全球主要矿产生产 国的数千个矿山得以应用,并于2003年得到中华人 民共和国国土资源部矿产资源储量司对其资源储量 计算部分的技术认定。本文使用 Micromine 软件进 行固体矿产资源量估算,并采用封闭多边体法验证 资源量估算结果的准确性。

 $\mathbf{1}$ Micromine 软件资源量估算的原理

利用有限的地质及生产勘探样品数据,确定矿

床内部相关变量(如品位、岩体质量指标、岩性)的分 布,必须洗用合理的地质变量估值方法。在地学领 域,许多变量如矿床品位、岩体质量指标和参数等在 空间上均具有一定的相关性,即一定范围内的变量 之间相互存在着影响。

反距离权重法又称距离反比法(nverse distance weighting)是最常用的空间内插方法之一,是一种 与空间距离有关的插值方法,在计算插值点取值时 按距离越近权重值越大的原则,用若干临近点的线 性加权来拟合估计点的值。该方法是由气象学家和 地质工作者首先提出,其基本原理是:假设空间体分 布着一系列离散点,已知其位置坐标(xi,yi,zi)和 属性值  $ai(i=1,2,\cdots,n)$ ,  $p(x,y,z)$  为空间内的任 一点,根据周围离散点的属性,求 p 点属性。反距 离权重法可以明确地验证这样一种假设:彼此距离 较近的事物要比彼此距离较远的事物更相似。当为 任何未做取样分析的矿体位置预测品位值时,反距 离权重法采用预测位置周围的分析结果值。与距离 预测位置较远的分析值相比,距离预测位置最近的 品位值对预测值的影响更大。该方法假定每个样品 分析点的品位值都受局部影响,而这种影响会随着

收稿日期: 2012-03-28; 责任编辑: 赵庆

作者简介: 朱海宾(1984-),男,硕士研究生,研究方向为矿床学与区域成矿学。通信地址:北京海淀区长春桥路 11 号万柳亿城 A 座 5 层,中矿资源勘探股份有限公司;邮政编码:100089;E-mail:Zhudahai1984@163.com

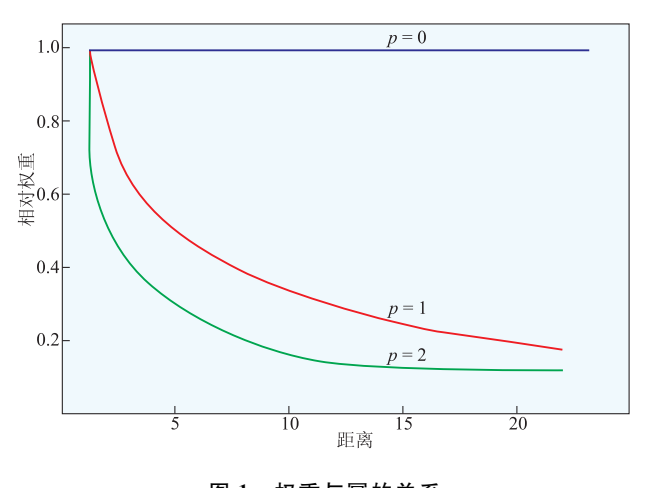

图! 权重与幂的关系 Fig. 1 Relation of weight to power

距离的增大而减小。由于这种方法为距离预测位置 最近的点分配的权重较大,而权重却作为距离的函 数而减小,因此称之为反距离权重法。

如上所述,权重与反距离(样品分析点与预测位 置之间)的 p次幂成正比(图1)。因此,随着距离的 增加,权重将迅速降低。权重下降的速度取决于 p 值。如果  $p=0$ ,则表示距离没有减小,因为每个权 重 wi 均相同,预测值将是搜索邻域内的所有数据 值的平均值。随着 p 值的增大, 较远数据点的权重 将迅速减小。如果 p 值极大,则仅最邻近的数据点 会对预测产生影响。

地质统计分析学使用大于或等于 1 的幂值,一 般为 $1 \sim 3$ 。当 $p = 2$ 时,此方法称为反距离平方权 重插值。将 p=2 作为默认值。

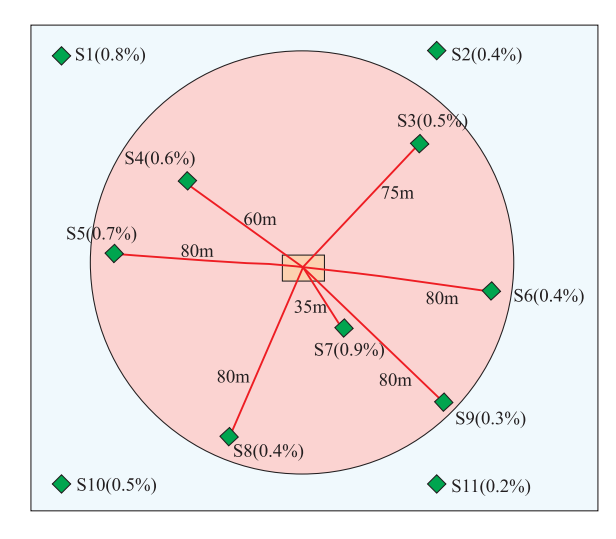

图 2 反距离权重法插值示意图

Fig. 2 Interpolation illustration of the inverse distance

由于相距较近的事物比相距较远的事物更为相 似,随着位置之间的距离增大,测量值与预测位置的 值的关系将会变得越来越不密切。为缩短计算时 间,可将几乎不会对预测产生影响的较远数据点排 除在外。因此,通过指定搜索邻域(搜索半径)来限 制测量值的数量是一种常用方法。邻域的形状限制 了要在预测中使用的测量值的搜索距离和搜索位 置。其他邻域参数限制了将在该形状中使用的位 置%

反距离权重法的操作步骤:

第一步。以被估单元块中心为圆心,以 R 为半 径做圆,确定影响范围(在三维状态下圆变为球)(图  $2)$ 。

第二步。计算落入影响范围内每一样品与被估 单元块中心的距离。

第三步。利用下列公式计算单元块的品位:

$$
Z(x) = \frac{\sum\limits_{i=1}^{n} \left[ \frac{1}{D_i^w} Z(x_i) \right]}{\sum\limits_{i=1}^{n} \frac{1}{D_i^w}}
$$

式中: $Z(x)$ 为待估值; $D_i$ 为待估点与已知点之间的 距离; $w$ 为幂次大小; $Z(x_i)$ 为已知点值。

## 2 Micromine 软件资源量估算的步骤

使用 Micrommine 软件估算固体矿产资源量主 要有以下步骤:

#### 2.1 数据准备

包括钻孔坐标、钻孔测斜及钻孔岩心样品化验 分析结果等。

#### 2.2 创建钻孔数据库

(1) 数据库包括井口文件、测斜文件及样品分析 文件等 3 类文件。井口文件记录字段包括工程编 号、孔口坐标 $(X,Y)$ 、孔口标高 $(Z)$ 、终孔深度 $(\bar{\mathcal{R}})$ 1);测斜文件记录字段包括钻孔编号、方位角、倾角、 测点深度(表 2);样品分析文件记录字段包括钻孔 编号、样品编号、自、至、计、分析项目(表3)。

表! 井口文件数据表

Table 2 Data of collar of drill hole

| ᅩ        | ∡<br>--  |      | 沵 |
|----------|----------|------|---|
| $\cdots$ | $\cdots$ | <br> |   |

|      |      | Table 2 Data of inclination survey file |                                   |
|------|------|-----------------------------------------|-----------------------------------|
| 字段名  | 字段类型 | 字段意义                                    | 备注                                |
| 钻孔编号 | 文本型  | 钻孔名称                                    | 关键字段,不能重复                         |
| 测点深度 | 双精度型 | 测量位置距<br>孔口垂直距离                         | 关键字段                              |
| 倾角   | 双精度型 | 倾角                                      | ±90°间,正值为向上                       |
| 方位角  | 双精度型 | 方位角                                     | $0^{\circ}$ $\sim$ 360 $^{\circ}$ |

表 3 样品分析文件数据表

Table 3 Data of analysis file of sample

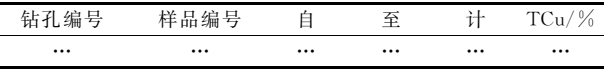

## 2.3 创建矿体三维模型

根据矿体圈定和连接的原则及相关规范(图3), 按照勘探剖面逐个进行矿体地质解译(图4),而后再 连接剖面解译线形成矿体的三维实体模型(图5)。

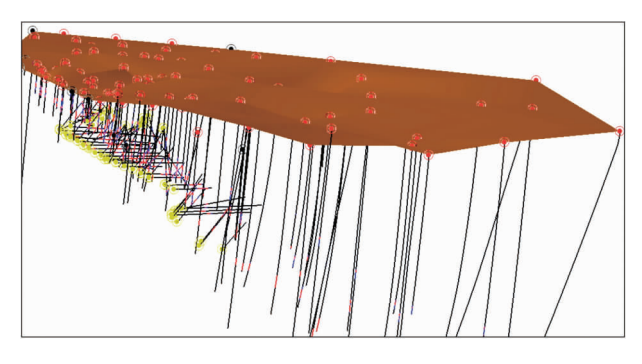

图 3 钻孔的三维显示 Fig. 3 3D-display of drill hole

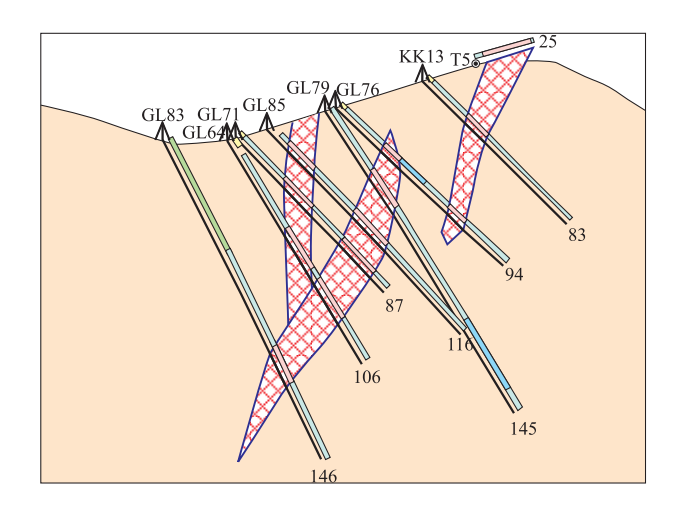

图 4 勘探线剖面解译矿体示意图 Fig. 4 Sketch of ore body from section

interpretation along exploration line

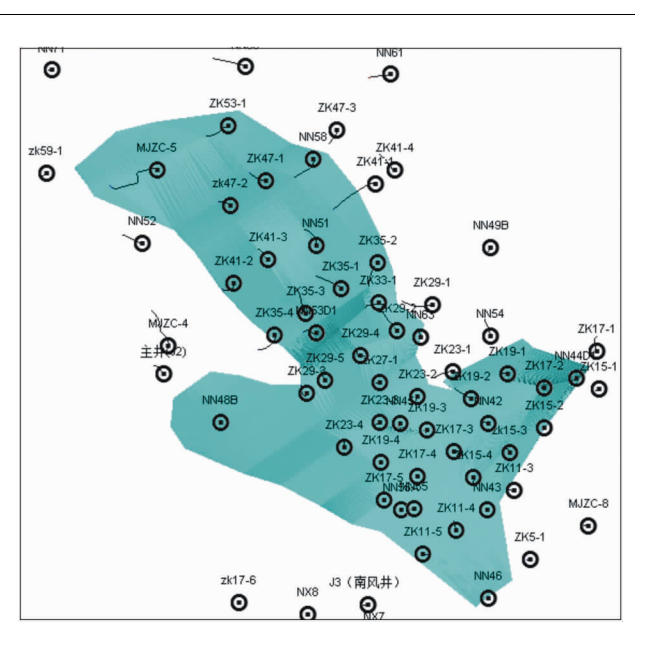

图 5 矿体三维实体模型 Fig. 5 3D-model of ore body

#### 2.4 样品组合

为便于圈定矿体地质域, Micromine 系统将工程 中的样品段按长度进行组合(图6):在某个工程中,从 满足边界品位的样品开始,搜索符合条件的样品段, 并将这些样品段以加权平均的方式组合成一个新的 样品段。如将品位 1%以上的样品长度进行加权平 均,1 m 为一个组合样的长度,最后剩下的样长若>  $0.5$  m,则单独作为一个组合样,若样长< $0.5$  m则舍 弃。新组合的样品将参与后期的样品插值估算。

#### 2.5 创建块模型及品位插值

(1)创建块模型、创建块模型时以之前圈好的 矿体线框为界,生成大量的小块。块间距以勘探线 间距的 1/5~1/10 为准,块的长、宽、高的比例参考 矿体在三维模型上的比例(图7,图8)。

(2)建立搜索椭球体。所谓估值,就是求出块模型 中每个块中心位置的品位值,这就需要在具有相关性

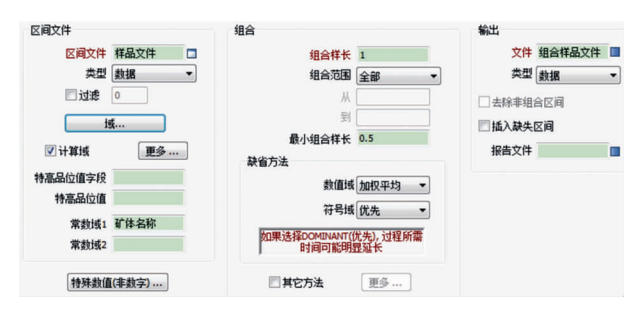

图0 样品组合参数设置

Fig. 6 Parameter setting of sample combination

图7 矿块划分参数设置

Fig. 7 Parameter setting for ore block division

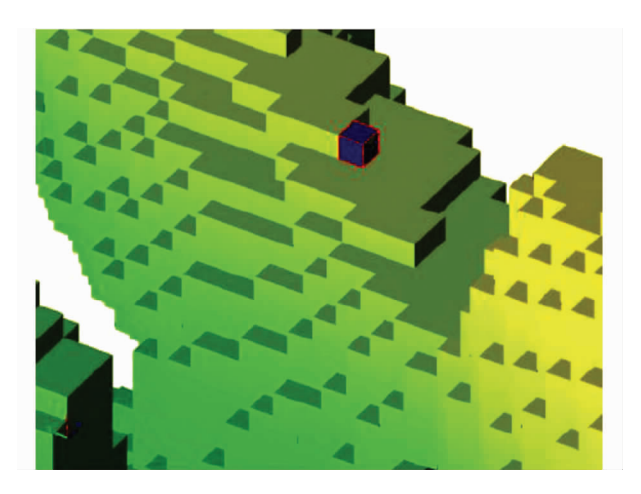

图 8 矿块划分效果图 Fig. 8 Diagram showing effect of ore block division

的空间范围内搜索已知点,并通过给予一定的权系数 实现"最佳、线性、无偏"估计。为此,需要建立搜索椭球 体。椭球体中心大致位于矿体的中心位置,长轴方向 基本与矿体走向一致,长轴倾角与矿体走向倾角吻合, 椭球体倾角与矿体倾角一致。总之,建立的搜索椭球 体的形态基本上与矿体形态相吻合。

(3)品位插值。创建好空块模型和搜索椭球体 之后,根据各矿体实体确定的数据搜索范围,对划分 的若干个立方体矿体块进行估值。依据块模型品位 估值时估算的次数、参与估值的工程数及搜索椭球 体的不同半径,对块模型的地质可靠程度进行分级 (表4)。在品位插值结果示意图(图9)中不同颜色 代表不同的品位分布区间;资源量类型分布示意图 (图 10)中不同的颜色代表不同的资源量级别。

#### 表 4 地质可靠程度分级代码

Table 4 Classification code of geological reliability

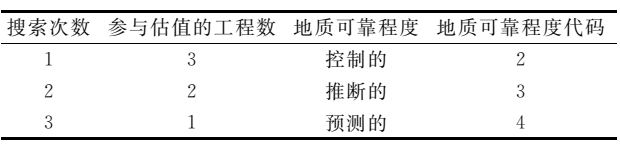

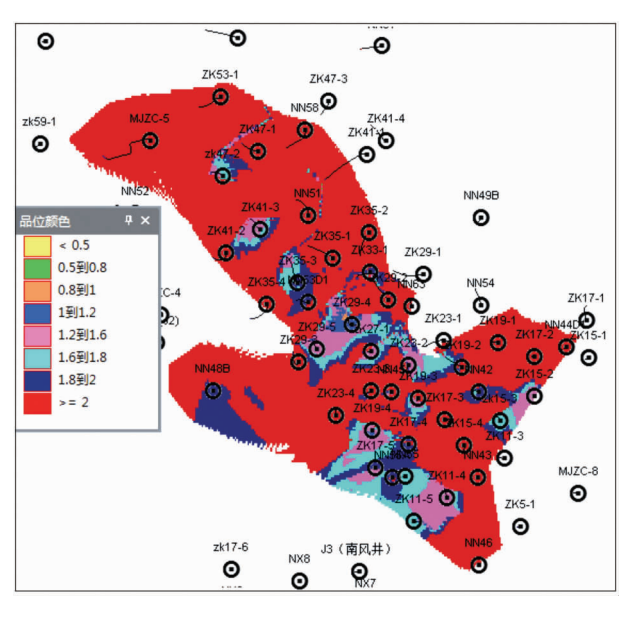

图 9 品位插值示意图

Fig. 9 Illustration of grade interpolation

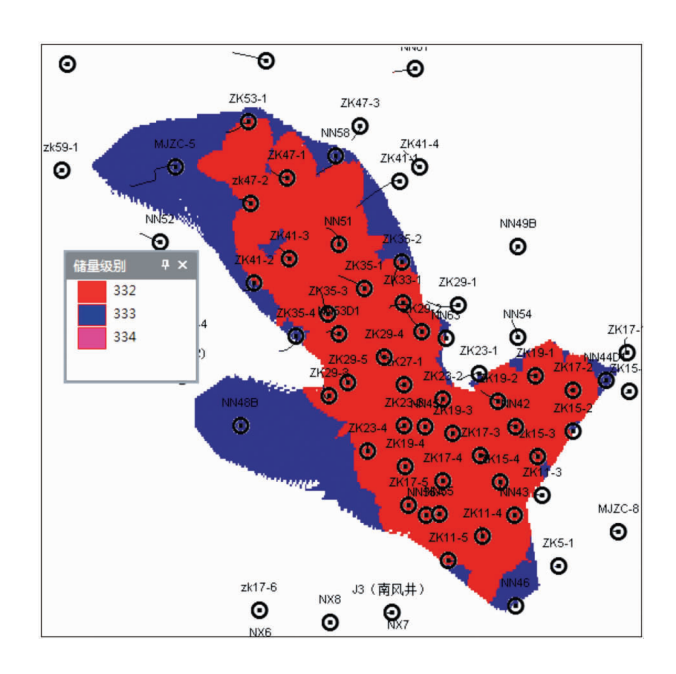

图 10 资源量类型分布示意图

## Fig. 10 Illustration of distribution of resource types

## % 资源量估算结果及可靠性验证

品位插值后就可对资源量进行估算。在软件 #创建模型报告\$工具下可自动完成矿产资源量的估 算,仅需在添加域的时候设置不同的资源量级别。 表5是对某矿床资源量的估算结果。

为确保资源量估算过程的正确及估算结果的可 靠,可采用Micromine软件提供的封闭多边体法对

#### 表 5 某矿床资源量估算结果

Table 5 Resource estimation of a ore deposit

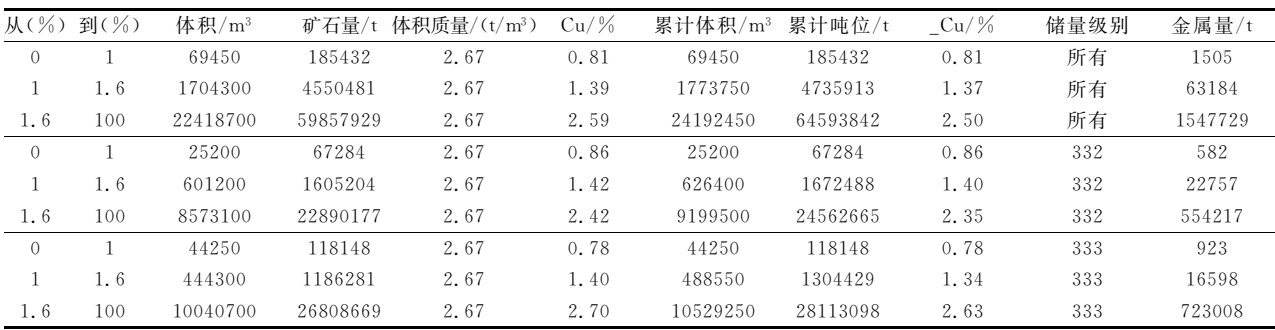

注: Cu/%为铜的平均品位,表示累积金属量/累积矿石量。

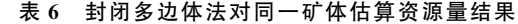

Table 6 Resource volume of the same ore body eslimated by closed polygon method

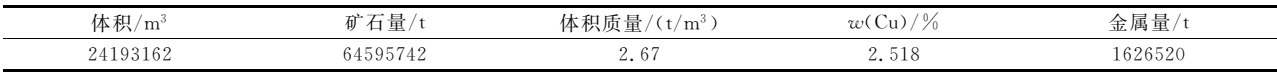

反距离权重法的结果进行验证。反距离权重法对矿 体的品位进行插值,其对品位的估算较为准确,由于 采用次分块的方法对矿体进行划分,在体积上与实 际的有微量误差;封闭多边体法与之相反,应用封闭 多边体法对同一矿体资源量的估算结果见表 6。

经比较,2 种方法估算的体积差只有 0.003%, 说明反距离权重法对矿体体积估算的准确性。加之 品位插值的准确性,证实反距离权重法估算资源量 准确可信。

#### 结语  $\overline{4}$

现代计算机软件技术的迅速发展为广大地质工作 者提供了高效快捷的工作手段,使用 Micromine 软件估

算矿体资源量,避免了传统手工计算繁琐冗杂的数据 信息等工作,提高了工作效率。当然,三维可视化地质 建模是基于地质资料的准确以及对地质成矿规律的正 确认识,只有在充分掌握地质资料的基础上,才能确保 建模和资源量估算结果的准确、可靠。

#### 参考文献:

- [1] Micromine(北京)国际软件有限公司. Micromine 培训手册 [CP]. 北京: Micromine(北京)国际软件有限公司, 2011: 9.
- [2] 侯景儒,黄竞先. 地质统计学在固体矿产资源/储量分类中的应 用[J]. 地质与勘探, 2001(6): 61-66.
- [3] 陈爱兵,秦德先,张学书,等. 基于 Micromine 矿床三维立体模 型的应用[J]. 地质与勘探, 2004(9): 77-80.

## The Micromine-based estimation principle and method of solid mineral resources

### **ZHU Haibin**

(Sinomine Resource Exploration Co Ltd, Beijing 100089, China)

Abstract: This thesis mainly introduces the principle and method of mineral resources estimation by means of the Micromine software and estimation process. Result of the estimation is checked by the close polygon volume method and confirms that the calculation of the software is quick, accurate and reliable. Estimation of mineral Micromine software prevents manual calculation of tedious miscellaneous data but the 3-dimension visualization modeling must be based on accurate geological data and correct understanding of the geological model.

Key Words: Micromine software; mineral resource estimation; 3D-model